# **COURSE ABSTRACT**

## **COURSE CODE**

» AUTO-CMFT-0919-ASP

### **APPLICABLE VERSIONS**

» Control-M 9.0, 9.0.18, 9.0.19

## **DELIVERY METHOD** (\$)

- » Assisted Self-paced (ASP)
- Student and lab guide as eBook
- Product community for questions and answers
- Course recording via WBT
- Access to instructor for up to 0.5 hours by appointment (use within 90 days of registration)

#### **VIRTUAL LAB ACCESS**

- » Lab Vouchers are issued at course registration time and must be redeemed within 90 days of receipt. Once Lab Voucher is redeemed, 28 days of lab access (portal access) are granted with 6 hours of on-demand lab time to be used. Once the lab time is used, or the 28 days expires, the lab access ends.
- » Click here for additional ASP virtual lab access information in graphical format.

#### COURSE DURATION (\$)

» Equal to 1 Day

#### PREREQUISITES

» None

#### **RECOMMENDED TRAININGS**

- » Control-M 9.0.19.x: Fundamentals Using
- » Control-M 9.0.19.x: Fundamentals Operating

# Control-M 9.0.19.x: Fundamentals Managed File Transfer Administering (ASP)

## **Course Overview**

Control-M Managed File Transfer allows you to efficiently transfer files between hosts with a single point of control, providing you with the ability to view the status of file transfers and business application workloads in your enterprise.

This assisted self-paced training introduces you to the features and functionality in Control-M Managed File Transfer. It provides an overview on installation, deployment, configuration, and the creation and monitoring of transfer jobs from the Control-M interface.

# **Target Audience**

- » Administrators
- » Consultants
- » Schedulers

# **Learner Objectives**

- » File transfer to and from remote to local
- » File transfer between SFTP servers (endpoints)
- » Variable use for file/directory name SMART folder
- » Install MFT
- » Deploy file transfer to agents
- » Define connection profile
- » Configure SFTP server on windows (deployed with MFT)
- » Define connection endpoints
- » Monitor files transfer activity
- » Define jobs using MFT job type
- » View Logs and output, understand output records
- » MFT Enterprise Architecture Overview
- » Install B2B Gateway
- » Configure B2B Hub
- » Configure Users for Gateway
- » Configure Virtual Folders
- » Define Rules
- » Use the B2B Gateway to transfer files

BMC, BMC Software, and the BMC Software logo are the exclusive properties of BMC Software, Inc., are registered with the U.S. Patent and Trademark Office, and may be registered or pending registration in other countries. All other BMC trademarks, service marks, and logos may be registered or pending registration in the U.S. or in other countries. All other trademarks or registered trademarks are the property of their respective owners. ©2020 BMC Software, Inc. All rights reserved.

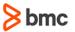

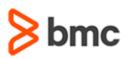

# **COURSE ABSTRACT**

# Control-M 9.0.19.x: Fundamentals Managed File Transfer Administering (ASP)

## COURSE ACTIVITIES

- » Video Coaching
- » Course eBook
- » Virtual Lab
- » Community Access
- » Hands-on Lab Exercises

## Control-M LEARNING PATH

» https://www.bmc.com/education/courses/control-m-training.html

## ACCREDITATION AND CERTIFICATION PATHS (\$)

» This course is part of the Control-M for Administrators and Consultants Learning track.

## DISCOUNT OPTIONS (\$)

- » Have multiple students? Contact us to discuss hosting a private class for your organization
- » Contact us for additional information (\$

# **Course Modules**

# Module 1: Introduction to Control-M and MFT

- » Control-M Architecture
- » Managed File Transfer

#### Module 2: Basic Managed File Transfer

- » Managed File Transfer Overview
- » Connection Profiles
- » File Transfer Job Definition
- » Monitoring Transfers

## **Module 3: File Definitions options**

- » Waiting Time
- » File Patterns
- » Watch and Transfer Options

» Using Variables for File Name

### Module 4: Installation of Managed File Transfer

- » Install MFT on Enterprise Manager
- » MFT Plug-in Configuration
- » Deploy MFT to Agent
- » Configure Embedded SFTP server

# Module 5: Installation of MFT Enterprise (B2B)

- » Managed File Transfer Enterprise (B2B) Overview
- » Installing MFT (B2B)
- » Installing Gateway

» Configuring Hub

### Module 6: MFT B2B External Users and Virtual Folders

- » External Users and Virtual Folders Overview
- » Defining External Users
- » Defining Virtual Folders
- » External User File Transfer

#### Module 7: MFT Enterprise (B2B) Rules

- » MFT File Rules Overview
- » Defining Rules Conditions
- » Defining Rules Actions

BMC, BMC Software, and the BMC Software logo are the exclusive properties of BMC Software, Inc., are registered with the U.S. Patent and Trademark Office, and may be registered or pending registration in other countries. All other BMC trademarks, service marks, and logos may be registered or pending registration in the U.S. or in other countries. All other trademarks or registered trademarks are the property of their respective owners. ©2020 BMC Software, Inc. All rights reserved.